# **Graphics Touch Screen Keypad**

**Arming/Disarming for Home/Sleep/Away, Home/Away, and All/Perimeter System**

### **Arming Home/Sleep/Away, Home/Away, and All/ Perimeter**

1. On the Main Screen, press the center of the Shield icon and release.

This displays the Arming Options screen. Depending on which arming system has been programmed, one of the following screens displays:

- • **Home/Sleep/Away**
- **• Home/Away**
- **• All/Perimete**r
- 2. To select the desired **Arming Option** press the icon until it glows.

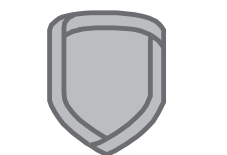

**Main Screen Interactive Shield**

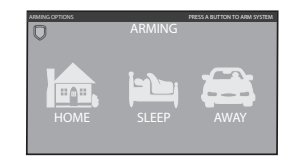

**Home/Sleep/Away Arming Option**

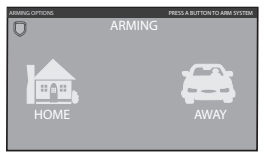

#### **Home/Away Arming Option**

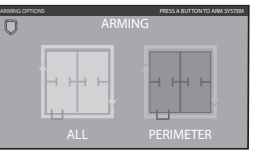

**All/Perimeter Arming Option**

**Disarming Home/Sleep/Away, Home/Away, and All/Perimeter System**

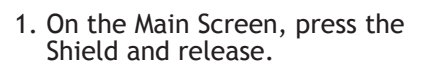

2. The screen displays **ENTER CODE:.** Enter your user code or present your credential to disarm the system.

**When the sytem disarms, ALL SYSTEM OFF** displays in the upper right corner and the Shield indicates a disarmed status.

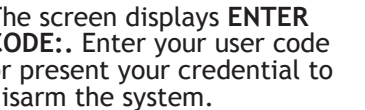

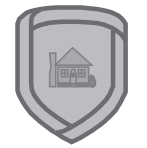

#### **Main Screen Interactive Shield**

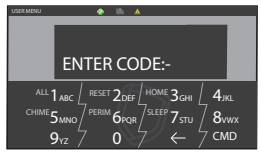

**ENTER CODE:- Keypad Display**

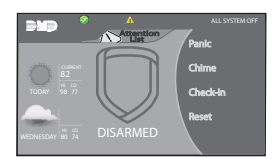

**Main Screen with System Status Display**

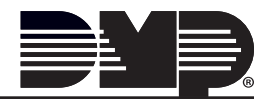

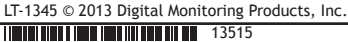

## **QUICK REFERENCE**

## **System Arming/Disarming for Area Systems**

## **Arming and Area System**

1. On the Main Screen, press the Shield to display Keypad.

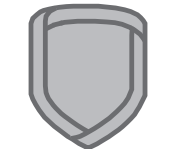

**Main Screen Interactive Shield**

USER MENU

2. Press **CMD** until **ARM DISARM** displays on the screen. Choose ARM.

ARM DISARM ALL 1 ABC  $\lfloor$  RESET 2 DEF  $\rfloor$  HOME 3 GHI  $\lfloor$  4 JKL  $5<sub>MNO</sub>$  $9<sub>YZ</sub>$  $6$ pqr $/$ <sup>sleep</sup>  $7$ stu  $/$   $8$ vwx 0 CMD  $CHIME \rightarrow$  PERIM

**ARM/DISARM Keypad Display**

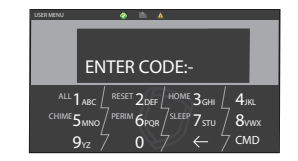

3. Enter your user code if required.

**ENTER CODE:- Keypad Display**

4. Select **NO** to arm only selected areas. Go to step 5. Select **YES** to arm all areas authorized for your user code.

ALL? NO YES  $1_{ABC}$   $\left\lfloor \frac{RESET}{2DEF} \right\rfloor$  HOME  $3_{GH}$  $5<sub>MNO</sub>$  $9<sub>YZ</sub>$ 6PQR 0 7<sub>STU</sub>  $4_{JKL}$ 8VWX CMD ALL  $1_{\text{ABC}}$  /  $CHIME$  / PERIM SLEEP

**ALL? NO YES Keypad Display**

- 5. If **NO** is selected in step 4, the display begins to list each area to which you have access followed by **NO YES**. Example: **OFFICE NO YES**.
	- 5a. Select **YES** for each area you want to arm.

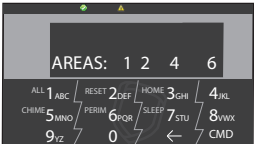

**AREAS: Armed Keypad Display**

5b. Select **NO** for each area you do NOT want to arm.

### **Disarming an Area System**

See System Arming (Area), except Step 2 choose DISARM and then choose to Disarm all areas or specific areas in steps 4 and 5.

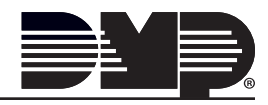